## **Fabriksåterställning**

1. Gå in i boxens huvudmeny genom att klicka på knappen **Menu** på fjärrkontrollen

## Fjärrkontroll

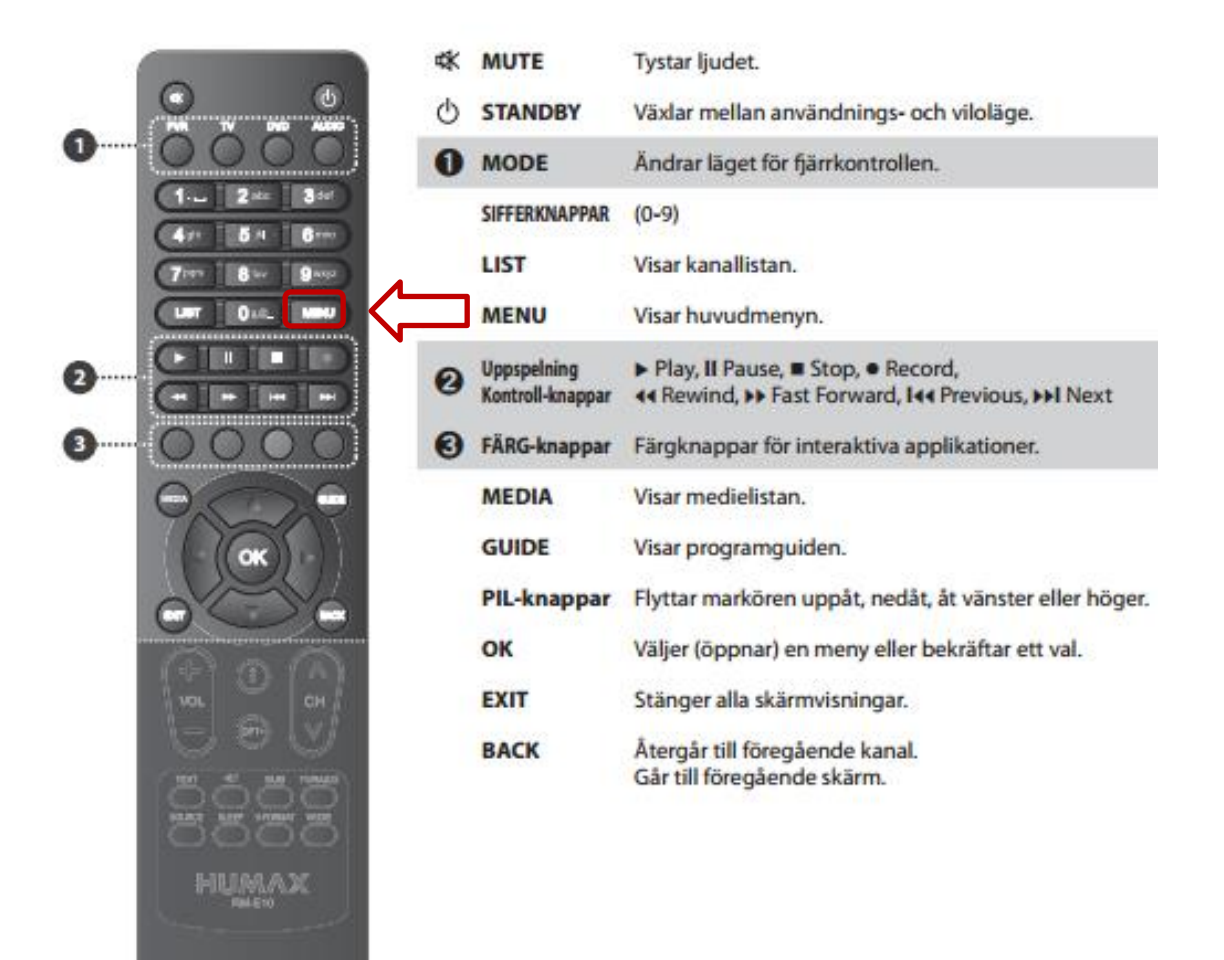

2. Stega därefter uppåt eller neråt till alternativet **Inställningar**, och tryck OK på din fjärrkontroll

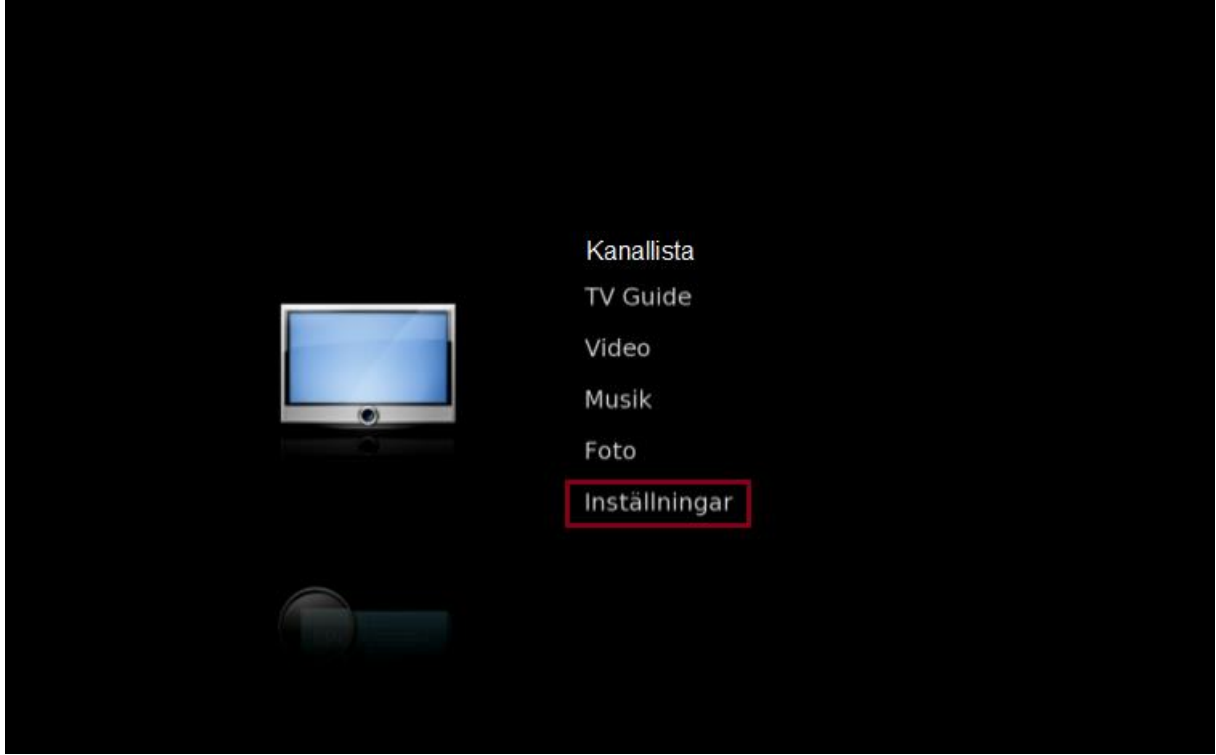

3. Markera alternativet **Installation** och tryck OK på din fjärrkontroll.

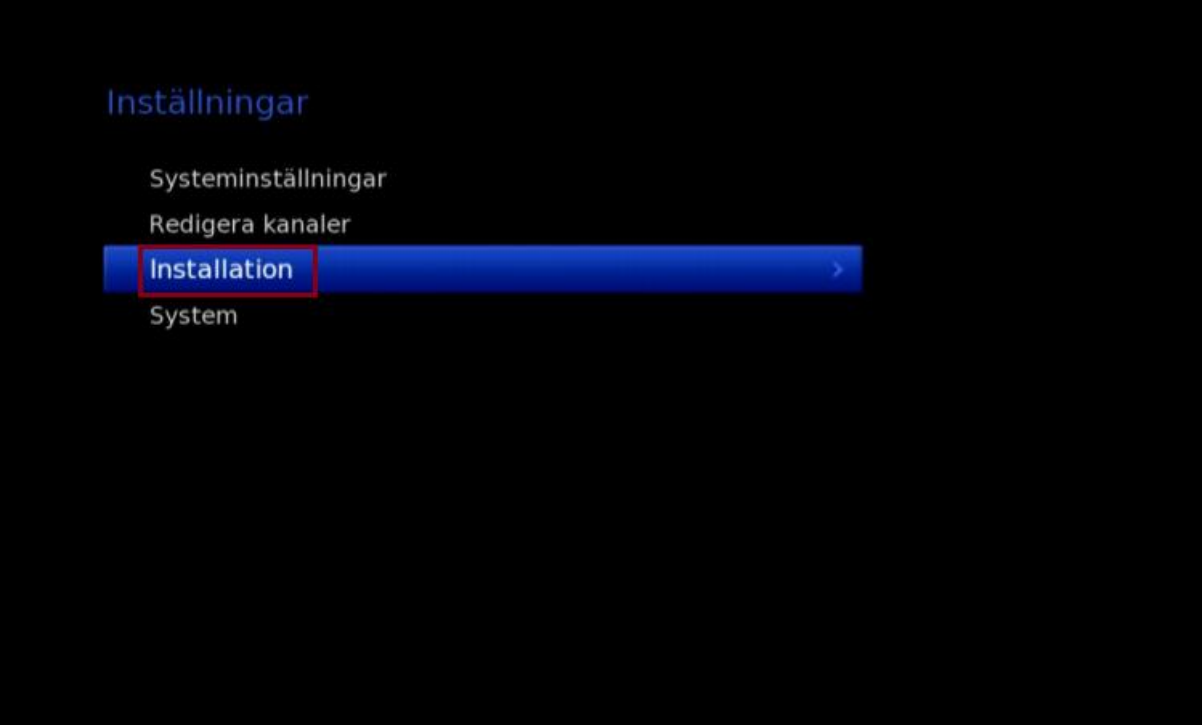

4. Stega sedan ner till alternativet **Fabriksstandard** och tryck OK på din fjärrkontroll.

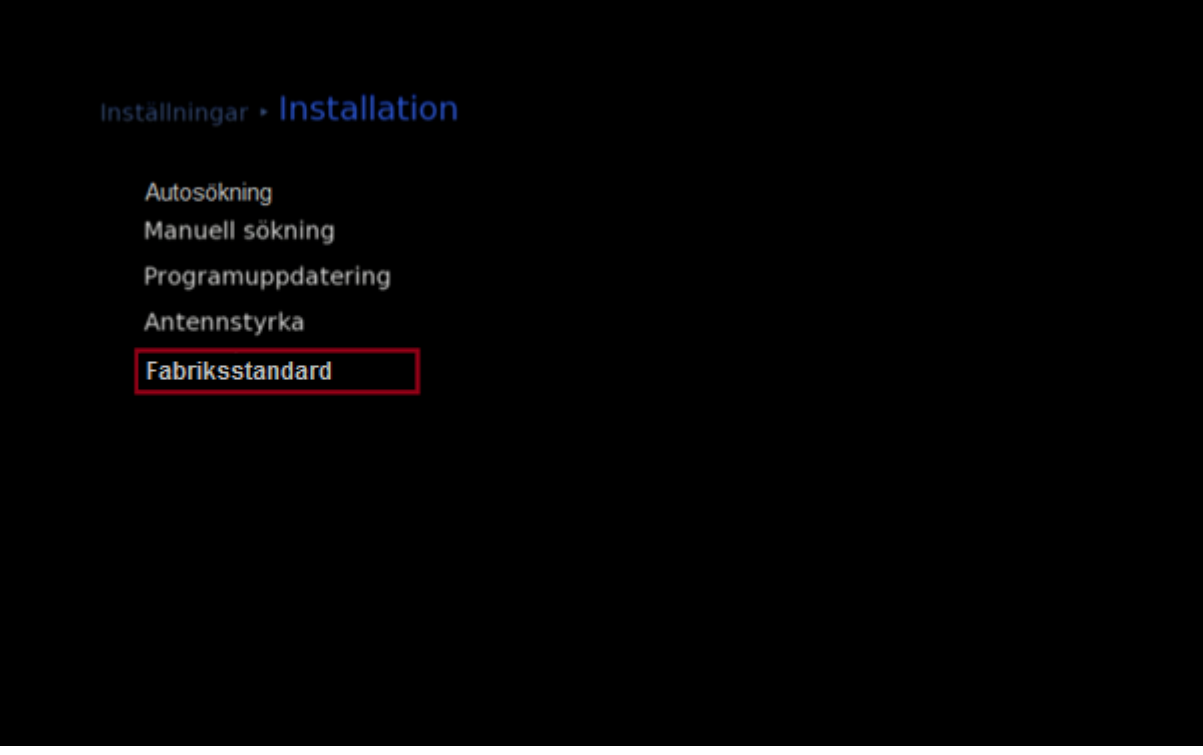

5. Välj **Ja** och bekräfta med OK på din fjärrontroll

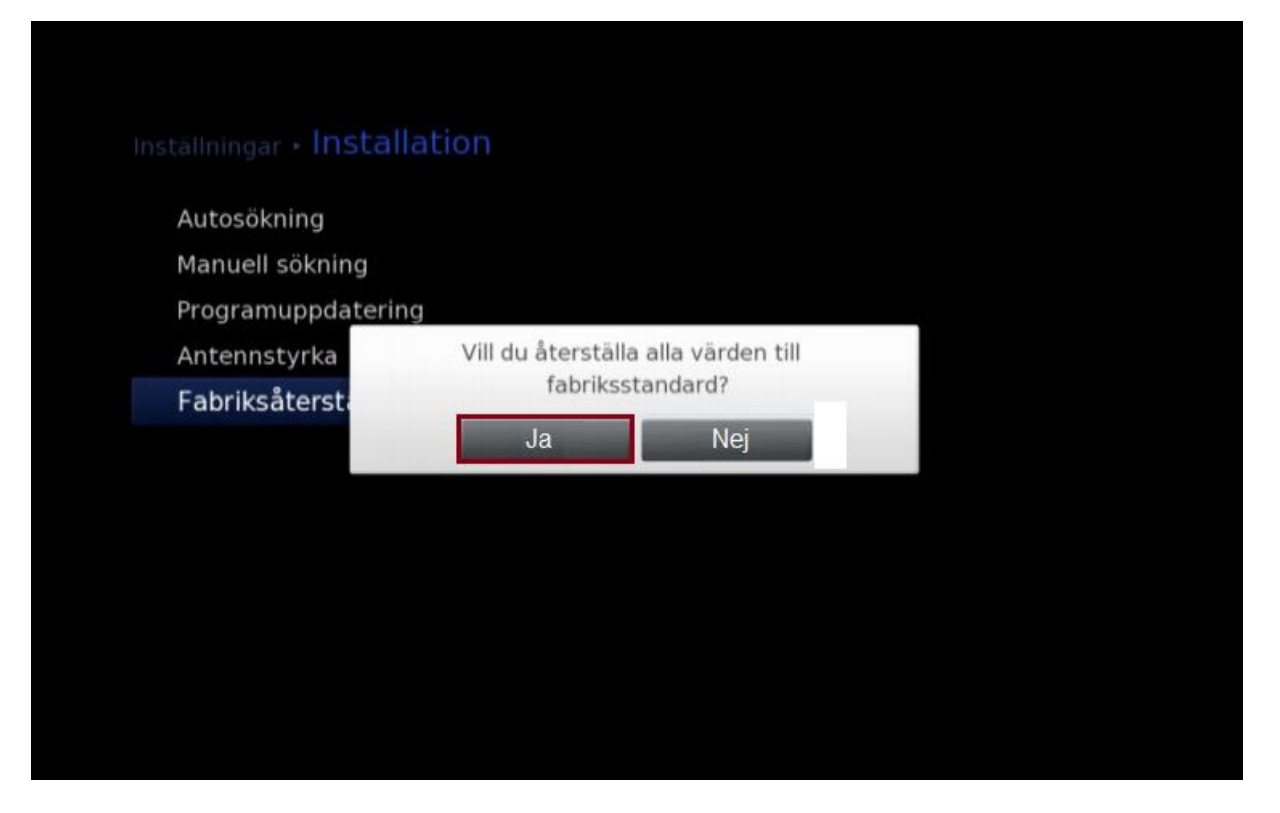

6. Din box kommer nu starta om sig och du kommer få göra en förstagångsinstallation. Följ

instruktionerna på skärmen.